**Photoshop cc 2013 full version download for free**

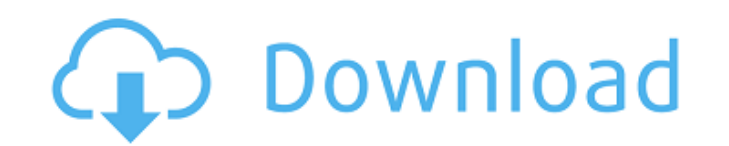

Dreamweaver While Dreamweaver is a fine photo-editing program, its site is limited to editing just `.psd` files. If you use images you've created in Photoshop, you want to use the Adobe PhotoShop program as a wrapper. Dreamweaver is best for editing standard web page design.

**Download Adobe Photoshop Free Cs5 Crack+**

I will show you how to get started quickly with Photoshop Elements, learn all of the essentials, and learn to edit all of the major elements on your photos, including brightness, contrast, exposure, color and highlights or shadows. License The images used in this post are either Creative Commons 0 or Public Domain and are displayed on this blog under the GNU Free Documentation License, Version 1.3: Wikipedia has this to say about the GNU free documentation license: The GNU Free Documentation License is a free license for reprinting and modification of this document, the GNU manuals, and any other GNU documents. It is a copyleft license. Copyleft and free licenses are used for many such projects on the Web. This license is intentionally close to BSD and GNU licenses, so it can be easily adapted to other projects. This license is typically used with the GNU manuals, but it can be used with any project that wishes to allow third parties to modify and distribute the whole or part of the document under this license, not just the software on which it is based. Learn Photoshop Elements on any device Click the Instagram button below for a bunch of resources with Instagram ready designs to use in your own tutorials: How to Edit Photos in Photoshop Elements Step #1 Open Photoshop Elements from your start menu or desktop or your apps list in Android, iOS or macOS and log into your Adobe account. Step #2 Open the File menu and navigate to Open. Use the small round arrow in the top right corner to select New from the Open menu. Open your image file using the upload button, or click the camera icon and navigate to your image. Click the image you want to edit. Step #3 Use the most basic tools on the toolbox until you start to get comfortable with Elements. The tonal adjustments will be your primary focus. Change the mode to Grayscale. Step #4 To change the brightness, set the white color to 0 and black to around -60 to get a good starting point. Change the Mode to Luminance. Use the Amount control to set the brightness. Use the Contrast control to set the dark to light contrast. Use the Gamma control to adjust the brightness of the image. Step #5 Switch to Black and White mode. Drag the Brightness slider all the way 05a79cecff

Q: Renewing maps of a city Is it possible to renew maps of cities? For example, this is my current map of a city: When I want to rebuild my city, it works well. But, when I have enough money, I want to get more houses and new buildings. I built new houses and I also manage to build some new parks. But, the park trees are not shown in new city plan (even when I turn "show park trees" on). But, when I wanted to rebuild new city, I get: In this case, there is no any new buildings or parks. How can I get new plan of a city, when I have the money? A: You need to buy a Map License first. You cannot buy one otherwise. The prices start from 25.000\$ for a basic package and go to 125.000\$ for a complete package. There is no low price available so that you can buy a license just because you are a beginner and want to rebuild your city. It is possible to buy the license of a previous city using the game client, but you cannot buy the license of a new city (it does not exist yet). Selective removal of Hg2+ with gold nanoparticles on the micrometer scale. The formation and stability of gold nanoparticles was studied as a function of pH and ionic strength. In the presence of  $Hg(2+)$  ions the nanoparticles exhibit a considerable stability. The oxidation of thiols

Design Palettes help you organize the tools you use most frequently. Faces, Photos, and Eyes let you edit portraits and create realistic, cartoonized, and fantasy illustrations. Figures and people are easy-to-use tools to create photos of people. Image Corrections Tools let you remove noise, sharpen, clean up your image, correct colors, and boost the saturation of images. Move, Rotate, and Scale tools allow you to manipulate elements of a drawing or painting. Painting tools let you quickly apply texture or pattern effects to images. Pen tools are used for drawing and painting like brush strokes, lines, splines, and circles. The Pen Tools are the most popular tool in Photoshop. Red Eye Removal lets you remove unsightly redeye in your photos. Smudge Tools allow you to blur your photos and paper. Text Tools can be used for making text appear in your images, or writing freehand. Thickening and Blending Tools can help you to 'paint' thicker or thinner lines over your image. Tracing allows you to easily draw shapes, lines, and curves over your image. Volumes lets you access and manipulate vector-based layers. When you launch the Photoshop program it automatically opens a Photoshop window, displaying your original image on the top, and a blank canvas area below. To start editing: Click on the small Paint Bucket icon (image at right) located on the Edit Menu and click on the blank canvas area to open a new layer of pixels, and to begin editing. 1. Start With the Image The top of the Photoshop Window consists of the original image, which is displayed as an image with no tools. The most important tool in the Photoshop program is the Paint Bucket, which can be opened by clicking on the small Paint Bucket icon (image at right) located on the Edit Menu. The Paint Bucket has several features which allow you to easily select and create new layers. 2. Use the Brush Tool The Brush Tool (the first tool in the Toolbox) enables you to use paintbrushes to draw, paint, or apply brush strokes. The Brush Tool does not need to be opened to select a paintbrush. You can access the Paintbucket by clicking on the 'paint bucket' icon which is located in the Toolbox by default. The Brush Tool enables you to select different brush strokes, including outline, rectangle, gradient, pens,

**What's New in the Download Adobe Photoshop Free Cs5?**

was used to functionalize the gold nanoparticles. In a weakly acidic pH range stable and redox sensitive

organic-inorganic hybrid nanoparticles can be synthesized. At pH 6 the hybrid material contains

carboxylic acid groups and shows a slow and selective metal exchange reaction with Hg(2+) ions. As a

consequence, the affinity of these particles to  $Hg(2+)$  ions can be altered from strongly negative to

strongly positive. These results may open up new possibilities for the fabrication of inorganic-organic hybrid materials in the area of antimicrobial and biotechnological applications.

Windows 10 1 GHz Processor 2 GB RAM 300 MB VRAM 2 GB free hard drive space 5.1 Audio system (DirectX) A Stereo Mixer (the microphone or speakers) is required If you have problems running the game, please contact Bluebrain for technical support.A water-soluble Eu(III) complex with a bis(pyrazol-5-one) as a versatile host with a fast kinetic phase transition. A new water-soluble ligand, 5-(

https://tchatche.ci/upload/files/2022/07/FE94aKoMON7XdG9qvy6N\_01\_6057c54a14acd65475b013ff786ce172\_file.pdf [https://www.an.uy/upload/files/2022/07/cGNKP5pDOpphvSUjfuPd\\_01\\_4968a5288fd171433f64e3bd380ff64c\\_file.pdf](https://www.an.uy/upload/files/2022/07/cGNKP5pDOpphvSUjfuPd_01_4968a5288fd171433f64e3bd380ff64c_file.pdf) <https://gretchenscannon.com/wp-content/uploads/2022/07/gorharl.pdf> [https://www.burrillville.org/sites/g/files/vyhlif2886/f/uploads/board\\_application\\_1-2020\\_submit\\_2.pdf](https://www.burrillville.org/sites/g/files/vyhlif2886/f/uploads/board_application_1-2020_submit_2.pdf) <https://tutorizone.com/how-you-can-use-colourful-stickers-on-adobe-cs6-photoshop/> [https://ksycomputer.com/wp-content/uploads/2022/07/download\\_adobe\\_photoshop\\_ps.pdf](https://ksycomputer.com/wp-content/uploads/2022/07/download_adobe_photoshop_ps.pdf) <https://zwergenburg-wuppertal.de/advert/find-a-new-website-that-offers-free-trial-windows-7-logo-anurag-10-free-download/> [https://oknit.ru/wp-content/uploads/2022/07/why\\_is\\_my\\_photoshop\\_not\\_downloading.pdf](https://oknit.ru/wp-content/uploads/2022/07/why_is_my_photoshop_not_downloading.pdf) <https://www.techclipse.com/cad-in-the-heart-of-photoshop-maxion/> <http://dealskingdom.com/how-to-get-adobe-photoshop-7-0-free-and-legally/> <https://stepmomson.com/wp-content/uploads/2022/07/mariken.pdf> <https://vitinhlevan.com/luu-tru/25884> <https://plans4creativewoodworking.com/download-and-install-adobe-photoshop-cc-2019/> <https://mandarinrecruitment.com/system/files/webform/venleo283.pdf> [https://stingerbrush.com/wp-content/uploads/10\\_Best\\_Creative\\_Photography\\_Software\\_for\\_Windows\\_10\\_in\\_2020.pdf](https://stingerbrush.com/wp-content/uploads/10_Best_Creative_Photography_Software_for_Windows_10_in_2020.pdf) [https://www.bartsboekje.com/wp-content/uploads/2022/07/neat\\_image\\_for\\_photoshop\\_70\\_download.pdf](https://www.bartsboekje.com/wp-content/uploads/2022/07/neat_image_for_photoshop_70_download.pdf) [https://thetraditionaltoyboxcompany.com/wp-content/uploads/2022/07/how\\_to\\_download\\_photoshop\\_32\\_bit.pdf](https://thetraditionaltoyboxcompany.com/wp-content/uploads/2022/07/how_to_download_photoshop_32_bit.pdf) [https://www.pickupevent.com/wp-content/uploads/2022/07/photoshop\\_os\\_x\\_download.pdf](https://www.pickupevent.com/wp-content/uploads/2022/07/photoshop_os_x_download.pdf) <http://bookmanufacturers.org/camera-raw-9-1-1-download> <https://uwaterloo.ca/renison/system/files/webform/kawynikk871.pdf>